# <span id="page-0-0"></span>**Wstęp do programowania w środowisku PYTHON**

<https://docs.python.org/3/library/>

**Kontakt:** [mkuich@fuw.edu.pl](mailto:mkuich@fuw.edu.pl)

**Mteriały:** <www.fuw.edu.pl/~mkuich/tik2020/>

- ← ロ ▶ → r 円 ▶ →

 $OQ$ 

# <span id="page-1-0"></span>**Cechy Python'a**

- UWAGA! Korzystamy z Python3
- Język programowania wysokiego poziomu ogólnego przeznaczenia
- Polecenia/kody w Python'ie są **interpretowane** przez specjalny interpreter
- Posiada bardzo rozbudowany pakiet bibliotek standardowych
- $\bullet$  Dominuje paradygmat obiektowości  $\rightarrow$  wszystko jest obiektem
- Automatycznie zarządza pamięcią
- Posiada dynamiczny system typów zmiennych
- Najpopularniejsze IDE:
	- $\blacktriangleright$  Jupyter, <www.jupyter.org>
	- $\blacktriangleright$  Atom, <www.atom.io>
	- ▶ Spyder, <www.spyder-ide.org>
	- $\blacktriangleright$  Sublime Text 3, <www.sublimetext.com/3>
	- $\triangleright$  IDLE zintegrowany
- **•** Istnieje wiele web-owych interpreterów Python'a, np.: <www.programiz.com/python-programming/online-compiler/>
- Na pracowni Python3.6 i edytor nano

Ξ

 $OQ$ 

 $\left\{ \begin{array}{ccc} 1 & 0 & 0 \\ 0 & 1 & 0 \end{array} \right\}$  ,  $\left\{ \begin{array}{ccc} 0 & 0 & 0 \\ 0 & 0 & 0 \end{array} \right\}$ 

# **Uruchamianie**

- W zwykłym terminalu wpisujemy python3
	- $\triangleright$  otworzyliśmy interpreter, w którym mamy dostep do pełnej funkcjonalności Python'a i interaktywnie możemy pracować. Wypróbuj np.: print('Hello worl') - polecenie wypisze na ekran ciąg znaków print('2+3') - nadal ciąg znaków, bo ' ', ale print(2+3) - wykona operacje matematyczną
	- $\triangleright$  taki tryb może posłużyć, jako podręczny kalkulator; oblicz:
		- 3+4 17/3 17%3 – modulo, reszta z dzielenia 2\*\*3 – funkcja wykładnicza 1+3\*4 vs (1+3)\*4 – kolejność wykonywania działań
	- ► zmienne w trybie interaktywnym, wypróbuj:

```
a=8b=10-aa*b
```
- $\blacktriangleright$  funkcje matematyczne: sin(3.14) ??? brakuje pakietu
- **►** quit() lub CTRL+D pozwala na wyjście z prog[ram](#page-1-0)[u](#page-3-0)  $\overline{AB}$  >  $\overline{AB}$  $\equiv$  $OQ$

# <span id="page-3-0"></span>**Python - podstawowe pakiety**

- **1** Pakiet math
	- $\triangleright$  biblioteka z funkcjami matematycznymi
	- $\triangleright$  użycie: import math lub import math as m
- **2** Pakiet numpy
	- $\triangleright$  biblioteka do zaawansowanych obliczeń numerycznych, operacji na macierzach
	- $\blacktriangleright$  wprowadza obiekty array
	- $\triangleright$  użycie: import numpy lub import numpy as n
- **3** Pakiet matplotlib
	- $\blacktriangleright$  biblioteka do wizualizacji danych
	- $\blacktriangleright$  tutaj: rysowanie wykresów
	- $\triangleright$  użycie: import matplotlib.pyplot lub import matplotlib.pyplot as pl
- **•** Pakiet scipy
	- $\blacktriangleright$  biblioteka do zastosowań naukowych
	- $\triangleright$  tutaj: dopasowywanie funkcji do danych, liniowa algebra, całkowanie ...
	- $\triangleright$  użycie: import scipy.optimize lub import scipy.optimize as sp

 $OQ$ 

 $4\equiv 1.4\pm0.000\pm0.0000\pm0.0000\pm0.0000\pm0.0000\pm0.0000\pm0.0000\pm0.0000\pm0.0000\pm0.0000\pm0.0000\pm0.0000\pm0.0000\pm0.0000\pm0.0000\pm0.0000\pm0.0000\pm0.0000\pm0.0000\pm0.0000\pm0.0000\pm0.0000\pm0.0000\pm0.0000\pm0.0000\pm0.0000\pm0.00$ 

# **Funkcje matematyczne - pakiet math**

**• Podstawowe funckie:** 

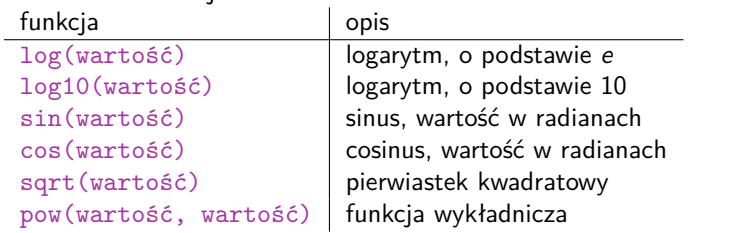

Dokumentacja: <https://docs.python.org/3/library/math.html>

```
Przykład:
```
import math math.sin(3.14)

**Zadanie 1. Oblicz:**  $sin(\pi/3)$  $log_{10} 10$ 

```
√3
8
```
Ξ

 $OQ$ 

# **Skrypty**

- Działanie w trybie interaktywnym bywa uciążliwe, dlatego najczęściej tworzy się skrypty
- $\bullet$  Skrypt to plik tekstowy o rozszerzeniu .py, zawierający kod źródłowy programu interpretowanego przez interpreter
- Uruchamianie skryptu w terminalu przez interpreter: python3 skrypt.py
- Opcjonalnie jeśli dodamy shebang w pierwszej linijce naszego skryptu, to możemy go uruchomić w terminalu następująco:

./skrypt.py

- $\rightarrow$  shebang: #!/usr/bin/python3
- Skrypty edytujemy w dowolnym edytorze tekstu lub IDE
- Przykładowy skrypt:

#!/usr/bin/python3 print('Hello world')

 $OQ$ 

# **Instrukcja warunkowa if** Przykład:

```
if <warunek>:
  <rób coś>
elif <inny warunek>:
  <rób coś innego>
else:
  <rób coś innego>
```

```
if x == 2:
 print('x wynosi dwa')
elif x==3:
 print('x wynosi trzy')
else:
 print('x jest inne)
```
#### **Pętla for**

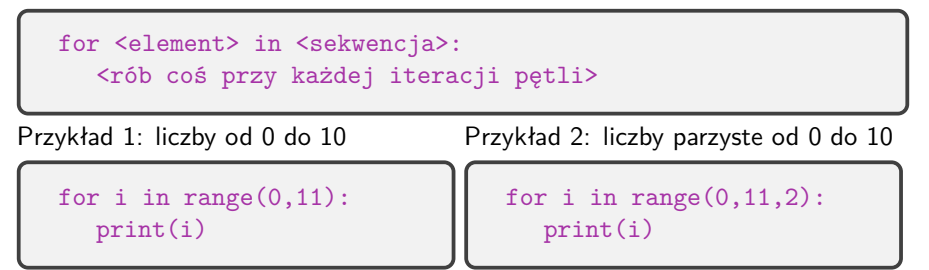

Ξ

 $OQ$ 

イロト イ部 トイミト イミト

**Zadanie 2.**

**Napisz program suma.py, używający pętli for do liczenia sumy liczb całkowitych od 1 do 100.**

 $\equiv$ 

 $OQ$ 

イロト イ部 トイモト イモト

# **Funkcje**

- Funkcje definiujemy na początku programu
- Przykład definicji funkcji i jej wywołania w skrypcie:

```
def przywitanie(): #definicja funkcji
  print('Pozdrowienia z mojej funckji!') #instrukcje
przywitanie()
```
Przykład funkcji zwracającej wartość i obliczjącej obwód trójkąta:

```
def perimeter(a, b, c):
  return a + b + ca = float(input('Enter side a: '))b = float(input('Enter side b: '))c = float(input('Enter side c: '))print('perimeter: ', perimeter(a, b, c))
```
#### **Zadanie 3.**

**Napisz skrypt funkcje.py zawierający trzy funkcje liczące: pole koła, trójkata i kwadratu. Wczytaj z klawiatury niezbędne dane i policz dla nich wszystkie trzy pola. Wynik wypisz na ekran.**

**Wskazówka: Pamiętaj o zaimportowaniu pakietu pozwalającego wykorzystywać funkcje i stałe matematyczne. Wykorzystaj instrukcje warunkowe, aby sprawdzić poprawność wymiarów figur podanych przez użytkownika, a w przypadku podania wymiarów mniejszych lub równych 0, wyświetl komunikat.**

 $OQ$ 

 $4$  ロ }  $4$   $\overline{m}$  }  $4$   $\overline{\Xi}$  }  $4$   $\overline{\Xi}$  }

# <span id="page-10-0"></span>**To** wartość **a nie** zmienna **posiada typ**

Porównaj:

print('2+3') ciąg znaków

print(2+3)

#### liczby całkowite

Przykłady typów wartości

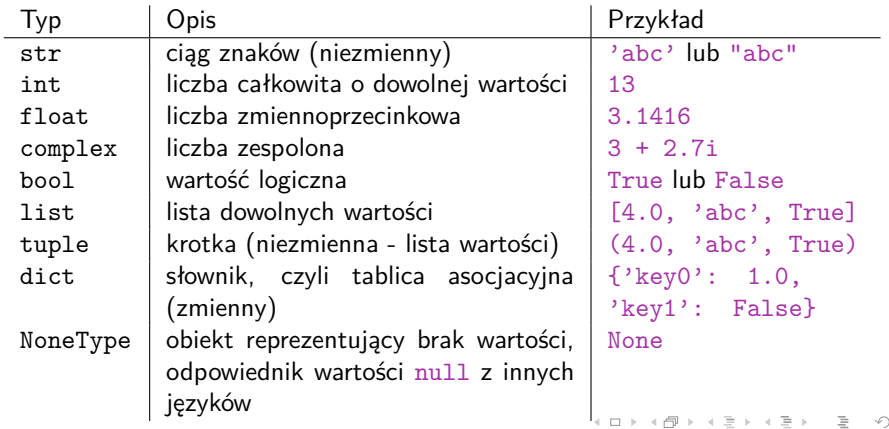

 $Q \sim$ 

#### <span id="page-11-0"></span>**Uporządkowane sekwencje obiektów Krotki Listy**

- *.* **niezmienne**
- *.* definicja przez ()
- *.* przykład:

 $krotka1 = (1, 2, 5)$ 

- *.* wypisanie całek listy: print(krotka1)
- *.* wypisanie elementu listy: print(krotka1[1]) iteracja od 0 do n-1
- *.* wypisanie dlugości listy: print(len(krotka1))
- *.* **zmienne**
- *.* definicja przez []
- *.* przykład:  $lista1 = [1, 2, 5]$
- *.* wypisanie całek listy: print(lista1)
- *.* wypisanie elementu listy: print(lista1[1]) iteracja od 0 do n-1
- *.* wypisanie dlugości listy: print(len(lista1))
- *.* podmiana elementu:  $lista1[0]=7$
- *.* dadanie elementu na końcu: lista1.append(13)

del l[ist](#page-10-0)a $1[2]$  $1[2]$  $1[2]$ 

*.* usuwanie elementu:

 $OQ$ 

# <span id="page-12-0"></span>**Rysowanie z kolekcji**

**Uwaga!** W przypadku pracy na komputerach na pracowni przez usługę secure shell bez transmisji tzw. X-ów, należy zmienić domyślny back-end wyświetlania wykresów przed pakiet matplotlib Na pracowni Lokalnie

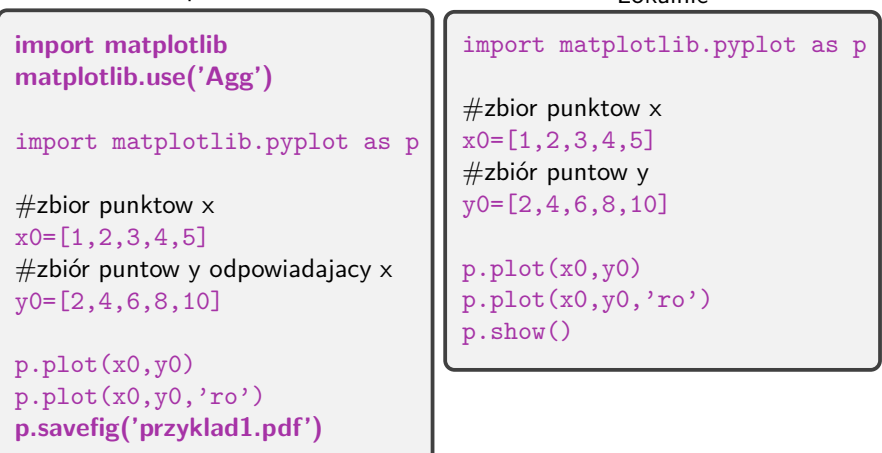

 $OQ$ 

( □ ) ( 何 )

#### <span id="page-13-0"></span>**Podstawowe opcje rysowania**

Other options for the color characters are:

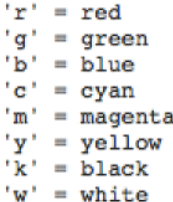

Options for line styles are

```
'=' = solid' --' = dashed': ' = dotted'-.' = dot-dashed
'\cdot' = points
'o' = filled circles' = filled triangles
```
Więcej na:

[https://matplotlib.org/api/\\_as\\_gen/matplo](https://matplotlib.org/api/_as_gen/matplotlib.pyplot.plot.html)[t](#page-12-0)[lib](https://matplotlib.org/api/_as_gen/matplotlib.pyplot.plot.html)[.](https://matplotlib.org/api/_as_gen/matplotlib.pyplot.plot.html)[py](#page-13-0)[p](#page-14-0)[lo](#page-0-0)[t.](#page-48-0)[pl](#page-0-0)[ot](#page-48-0).[h](#page-0-0)[tm](#page-48-0)[l](https://matplotlib.org/api/_as_gen/matplotlib.pyplot.plot.html)?ss&<br>edalena Kuich (Universystet Warszawski)

#### **Zadanie 4.**

<span id="page-14-0"></span>**Napisz skrypt sinus1.py zawierający definicję dwóch list bądź krotek. Pierwsza z kolekcji,** x**, powinna zawierać 7 punktów z przedziału od 0 do** 2*π***, a druga,** y **wartości** sin x**. Narysuj wykres sinusa zieloną ciągłą linią i zapisz do w pliku sinus1.pdf.**

**Wskazówka: Pamiętaj o zaimportowaniu pakietu pozwalającego wykorzystywać funkcje i stałe matematyczne.**

 $OQ$ 

- *.* **Przykład 1 tworzenie i wypisanie tablicy 1D**
- *.* Przykład 2 tablice jako argumenty operatorów i funkcii
- *.* Przykład 3 tworzenie zakresów
- *.* Przykład 4 tworzenie i drukowanie tablic 2D
- *.* Przykład 5 indeksowanie oraz wycinanie wierszy i kolumn
- *.* Przykład 6 wczytywanie tablic dwuwymiarowych z pliku

```
#dołączenie pakietu numpy
import numpy as n
#tworzenie tablicy
v = n.array([2, 5, 1, 3])#wypisanie całej tablicy
print(v)
#wypisanie elementu tablicy
print(v[2])
```
 $OQ$ 

- *.* Przykład 1 tworzenie i wypisanie tablicy 1D
- *.* **Przykład 2 tablice jako argumenty operatorów i funkcji**
- *.* Przykład 3 tworzenie zakresów
- *.* Przykład 4 tworzenie i drukowanie tablic 2D
- *.* Przykład 5 indeksowanie oraz wycinanie wierszy i kolumn
- *.* Przykład 6 wczytywanie tablic dwuwymiarowych z pliku

```
import numpy as n
def f(x):return n.sin(x * n.pi / 180)v = n.array([2, 5, 1, 3])#mnożenie przez skalar
print(2 * v)#dodawanie element do elementu
print(v + n.array([1, 2, -2, -1]))#mnożenie elementu przez element
print(v * n.array([1, 2, -2, -1]))#przekazanie tablicy do funkcji
print(f(v))
```
 $OQ$ 

- *.* Przykład 1 tworzenie i wypisanie tablicy 1D
- *.* Przykład 2 tablice jako argumenty operatorów i funkcii
- *.* **Przykład 3 tworzenie zakresów**
- *.* Przykład 4 tworzenie i drukowanie tablic 2D
- *.* Przykład 5 indeksowanie oraz wycinanie wierszy i kolumn
- *.* Przykład 6 wczytywanie tablic dwuwymiarowych z pliku

```
import numpy as n
#jeśli znamy interwał między punktami
u = n.arange(0, 10, 1.5)print(u)
\#jeśli znamy liczbę punktów
t = nulinspace(0.0, 10.0, 100)
print(t)
```
 $OQ$ 

- *.* Przykład 1 tworzenie i wypisanie tablicy 1D
- *.* Przykład 2 tablice jako argumenty operatorów i funkcji
- *.* Przykład 3 tworzenie zakresów
- *.* **Przykład 4 tworzenie i drukowanie tablic 2D**
- *.* Przykład 5 indeksowanie oraz wycinanie wierszy i kolumn
- *.* Przykład 6 wczytywanie tablic dwuwymiarowych z pliku

```
import numpy as n
m = n.array([1,2,3],[4,5,6]])print(m)
#mozna dodawać kolejne wymiary ta-
blicy w nieskończoność
```
 $OQ$ 

- *.* Przykład 1 tworzenie i wypisanie tablicy 1D
- *.* Przykład 2 tablice jako argumenty operatorów i funkcji
- *.* Przykład 3 tworzenie zakresów
- *.* Przykład 4 tworzenie i drukowanie tablic 2D
- *.* **Przykład 5 indeksowanie oraz wycinanie wierszy i kolumn**
- *.* Przykład 6 wczytywanie tablic dwuwymiarowych z pliku

```
import numpy as n
m = n.array([1,2,3], [4,5,6]])print(m)
print(m[0, 1])print(m[0, :])print(m[:, 1])# arr[wiersz, kolumna]
# iteracja od 0 do n-1
#: oznacza cały wiersz (bądź kolumnę)
```
 $OQ$ 

- *.* Przykład 1 tworzenie i wypisanie tablicy 1D
- *.* Przykład 2 tablice jako argumenty operatorów i funkcji
- *.* Przykład 3 tworzenie zakresów
- *.* Przykład 4 tworzenie i drukowanie tablic 2D
- *.* Przykład 5 indeksowanie oraz wycinanie wierszy i kolumn
- *.* **Przykład 6 wczytywanie tablic dwuwymiarowych z pliku**

```
import numpy as n
tab = n.loadtxt('array.txt')print(tab)
print(tab[:, 0])
print(tab[:, 1])print(tab[:, 2])
```
 $OQ$ 

# **Rysowanie z tablicy - przykład 7.1**

Na pracowni

```
import matplotlib
matplotlib.use('Agg')
```

```
import matplotlib.pyplot as p
```

```
import numpy as n
```

```
#zbior punktow xx1 = n.array([1, 2, 3, 5, 8])#zbiór puntow y
y1 = n.array([6, 9, 7, 8, 7])
```

```
p.plot(x1,y1)p.plot(x1,y1,'m'')p.savefig('przyklad7.pdf ')
```
#### Lokalnie

```
import matplotlib.pyplot as p
import numpy as n
```

```
#zbior punktow xx1 = n.array([1, 2, 3, 5, 8])#zbiór puntow y
```

```
y1 = n.array([6, 9, 7, 8, 7])
```

```
p.plot(x1,y1)p.show()
```
 $OQ$ 

#### **Zadanie 5.**

**Napisz skrypt sinus2.py zawierający definicję dwóch tablic. Pierwsza z tablica,** x**, powinna zawierać 100 punktów z przedziału od 0 do** 2*π***, a druga,** y **wartości** sin x**. Narysuj wykres sinusa niebieską przerywaną linią i zapisz do w pliku sinus2.pdf. Powstały w wyniku makra wykres porównaj z wykresem sinus1.pdf Wskazówka: Pamiętaj o zaimportowaniu pakietu pozwalającego wykorzystywać funkcje i stałe matematyczne.**

 $OQ$ 

# **Rysowanie wykresów - kontynuacja przykładów**

- *.* **Przykład 7.1 rysowanie**
	- **z tablicy**
- *.* **Przykład 7.2 wykreślanie funkcji (zadanie 5)**
- *.* Przykład 7.3 rysowanie danych z pliku bez niepewności
- *.* Przykład 7.4 formatowanie wykresu
- *.* Przykład 7.5 rysowanie danych z pliku z niepewnościami
- *.* Przykład 7.6 legenda
- *.* Przykład 7.7 tekst
- *.* Przykład 7.8 osie
- *.* Przykład 7.9 siatka, opisy i tytuły

```
import matplotlib
matplotlib.use('Agg')
import matplotlib.pyplot as p
import numpy as n
import math as m
```

```
x1 = n.array([1, 2, 3, 5, 8])y1 = n.array([6, 9, 7, 8, 7])p.plot(x1,y1)
```

```
x2 = nu1inspace(0.0,2*m.pi,100)
y2 = n.\sin(x2)p.plot(x2, y2)
```

```
p.savefig('przyklad7.pdf')
```
 $OQ$ 

## **Rysowanie wykresów - kontynuacja przykładów**

- *.* Przykład 7.1 rysowanie z tablicy
- *.* Przykład 7.2 wykreślanie funkcji (zadanie 5)
- *.* **Przykład 7.3 rysowanie danych z pliku bez niepewności**
- *.* Przykład 7.4 formatowanie wykresu
- *.* Przykład 7.5 rysowanie danych z pliku z niepewnościami
- *.* Przykład 7.6 legenda
- *.* Przykład 7.7 tekst
- *.* Przykład 7.8 osie
- *.* Przykład 7.9 siatka, opisy i tytuły

```
import matplotlib
matplotlib.use('Agg')
import matplotlib.pyplot as p
import numpy as n
import math as m
x1 = n.array([1, 2, 3, 5, 8])y1 = n.array([6, 9, 7, 8, 7])p.plot(x1,y1)
x2 = nu1inspace(0.0,2*m.pi,100)
y2 = n.\sin(x2)p.plot(x2, y2)
data = n.loadtxt('plot.txt')x3 = data: 0]
v3 = data[:, 1]p.plot(x3, y3)
p.savefig('przyklad7.pdf')
```
 $OQ$ 

<span id="page-25-0"></span>**Więcej na: [www.matplotlib.org/api/\\_as\\_gen/matplotlib.pyplot.plot.html](www.matplotlib.org/api/_as_gen/matplotlib.pyplot.plot.html)**

- *.* Przykład 7.1 rysowanie z tablicy
- *.* Przykład 7.2 wykreślanie funkcji (zadanie 5)
- *.* Przykład 7.3 rysowanie danych z pliku bez niepewności
- *.* **Przykład 7.4 formatowanie wykresu**
- *.* Przykład 7.5 rysowanie danych z pliku z niepewnościami
- *.* Przykład 7.6 legenda
- *.* Przykład 7.7 tekst
- *.* Przykład 7.8 osie
- *.* Przykład 7.9 siatka, opisy i tytuły

```
import matplotlib
matplotlib.use('Agg')
import matplotlib.pyplot as p
import numpy as n
import math as m
x1 = n.array([1, 2, 3, 5, 8])y1 = n.array([6, 9, 7, 8, 7])p.plot(x1,y1,'r:',linewidth = 6)x2 = nu1inspace(0.0,2*m.pi,100)
y2 = n.\sin(x2)p.plot(x2, y2, 'b--')data = n.loadtxt('plot.txt')x3 = data[:, 0]y3 = data[:, 1]p.plot(x3, y3,'go')
p.savefig('przyklad7.pdf')
```
 $OQ$ 

<span id="page-26-0"></span>**Więcej na: [www.matplotlib.org/3.1.1/api/\\_as\\_gen/matplotlib.pyplot.errorbar.html](www.matplotlib.org/3.1.1/api/_as_gen/matplotlib.pyplot.errorbar.html)**

*.* Przykład 7.1 - rysowanie z tablicy *.* Przykład 7.2 - wykreślanie funkcji (zadanie 5) *.* Przykład 7.3 - rysowanie danych z pliku bez niepewności *.* Przykład 7.4 formatowanie wykresu *.* **Przykład 7.5 - rysowanie danych z pliku z niepewnościami** *.* Przykład 7.6 - legenda *.* Przykład 7.7 - tekst *.* Przykład 7.8 - osie *.* Przykład 7.9 - siatka, opisy i tytuły import matplotlib matplotlib.use('Agg') import matplotlib.pyplot as p import numpy as n import math as m  $x1 = n.array([1, 2, 3, 5, 8])$  $y1 = n.array([6, 9, 7, 8, 7])$  $p.plot(x1,y1, 'r:', linewidth = 6)$  $x2 = nu1$ inspace(0.0,2\*m.pi,100)  $v2 = n.\sin(x2)$  $p.plot(x2, y2, 'b - ')$  $data = n.loadtxt('plot.txt')$  $x3 = data$ [:, 0]  $v3 = data$ [:, 1]  $dx3 = data[:, 2]$  $dv3 = data[:, 3]$ p.errorbar(x3,y3,xerr=dx3,yerr= dy3,capsize=3,fmt='o') p.savefig('prz[yk](#page-25-0)l[ad](#page-27-0)[7](#page-25-0)[.p](#page-26-0)[d](#page-27-0)[f'](#page-0-0)[\)](#page-48-0) Magdalena Kuich (Uniwersystet Warszawski) [PYTHON 3](#page-0-0) Warszawa, 3 grudnia 2020 27 / 49

 $2 \alpha$ 

<span id="page-27-0"></span>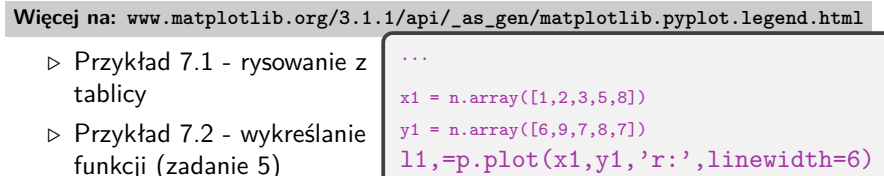

- *.* Przykład 7.3 rysowanie danych z pliku bez niepewności
- *.* Przykład 7.4 formatowanie wykresu
- *.* Przykład 7.5 rysowanie danych z pliku z niepewnościami
- *.* **Przykład 7.6 legenda**
- *.* Przykład 7.7 tekst
- *.* Przykład 7.8 osie
- *.* Przykład 7.9 siatka, opisy i tytuły

```
l1,=p.plot(x1,y1,'r:',linewidth=6)
x2 = nu1inspace(0.0,2*m.pi,100)
v2 = n.\sin(x2)12,=p.plot(x2, y2, 'b - -')
data = n.loadtxt('plot.txt')x3 = data: 0]
y3 = data[:, 1]dx3 = data: 2]
dv3 = dataf: 313 = p.\text{errorbar}(x3,y3,\text{xerr}=dx3,yerr=dy3,capsize=3, fmt='o')
p.legend((l1, l2, l3), ('array',
  'function', 'file'))
p.savefig('przyklad7.pdf')
```
#### **Rysowanie wykresów - kontynuacja przykładów** ...

- *.* Przykład 7.1 rysowanie z tablicy
- *.* Przykład 7.2 wykreślanie funkcji (zadanie 5)
- *.* Przykład 7.3 rysowanie danych z pliku bez niepewności
- *.* Przykład 7.4 formatowanie wykresu
- *.* Przykład 7.5 rysowanie danych z pliku z niepewnościami
- *.* Przykład 7.6 legenda
- *.* **Przykład 7.7 tekst**
- *.* Przykład 7.8 osie
- *.* Przykład 7.9 siatka, opisy i tytuły

```
p.legend((l1, l2, l3), ('array',
  'function', 'file'))
```

```
p.text(1,4, 'ąśęłńóśźż')
p.text(1, 5, r'
```

```
$\Delta=\frac{1}
\{r^2\}\frac{\partial}{\partial r}r^2\frac{\partial}{\partial r}+
\frac{1}{r^2}\left(\frac{1}{\sin
\theta}\frac{\partial}{\partial
\theta}\sin\theta\frac{\partial}
{\partial\theta}+\frac{1}
{\sin^2\theta}\frac{\partial^2}
{\partial\phi^2}\right)$
```

```
\mathcal{L}
```

```
p.savefig('przyklad7.pdf')
```
## **Rysowanie wykresów - kontynuacja przykładów**

- *.* Przykład 7.1 rysowanie z tablicy
- *.* Przykład 7.2 wykreślanie funkcji (zadanie 5)
- *.* Przykład 7.3 rysowanie danych z pliku bez niepewności
- *.* Przykład 7.4 formatowanie wykresu
- *.* Przykład 7.5 rysowanie danych z pliku z niepewnościami
- *.* Przykład 7.6 legenda
- *.* Przykład 7.7 tekst
- *.* **Przykład 7.8 osie**
- *.* Przykład 7.9 siatka, opisy i tytuły

```
...
p.axis([0.1, 10, -2, 10])
p.savefig('przyklad7.pdf')
```
- $\rightarrow$  pierwsza i druga liczba określają zakres osi X
- $\rightarrow$  kolejne dwie liczby określają zakres osi Y

 $OQ$ 

## **Rysowanie wykresów - kontynuacja przykładów**

- *.* Przykład 7.1 rysowanie z tablicy
- *.* Przykład 7.2 wykreślanie funkcji (zadanie 5)
- *.* Przykład 7.3 rysowanie danych z pliku bez niepewności
- *.* Przykład 7.4 formatowanie wykresu
- *.* Przykład 7.5 rysowanie danych z pliku z niepewnościami
- *.* Przykład 7.6 legenda
- *.* Przykład 7.7 tekst
- *.* Przykład 7.8 osie
- *.* **Przykład 7.9 siatka, opisy i tytuły**

```
...
pl.grid(True)
p.xlabel('Odcięte')
p.ylabel('Rzędne')
p.title('Wykres')
p.savefig('przyklad7.pdf')
```
 $OQ$ 

## **"Przykładowy wykres"**

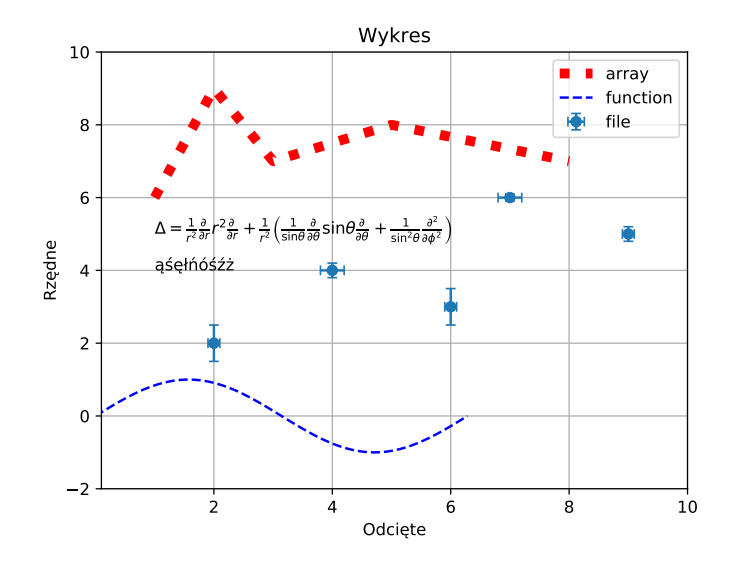

Magdalena Kuich (Uniwersystet Warszawski) [PYTHON 3](#page-0-0) Warszawa, 3 grudnia 2020 32 / 49

(ロ ) ( d ) (  $OQ$  $\equiv$  $\sim$  $\equiv$   $\rightarrow$ Ξ

## **Wzmianka o subplot'cie**

```
import matplotlib
matplotlib.use('Agg')
import numpy as n
import matplotlib.pyplot as p
def f(t):
 return n.exp(-t) * n.cos(2*n.pi*t)
t1 = n.arange(0.0, 5.0, 0.1)t2 = n.arange(0.0, 5.0, 0.02)p.figure()
p.subplot(211) \# nrows, ncols, index
p.plot(t1, f(t1), color='blue', marker='o')
p.plot(t2, f(t2), color='black')
p.subplot(212) # nrows, ncols, index
p.plot(t2,n.cos(2*n.pi*t2),color='orange',linestyle='- -')
p.savefig('subprzyklad7.pdf')
```
# **Subplot**

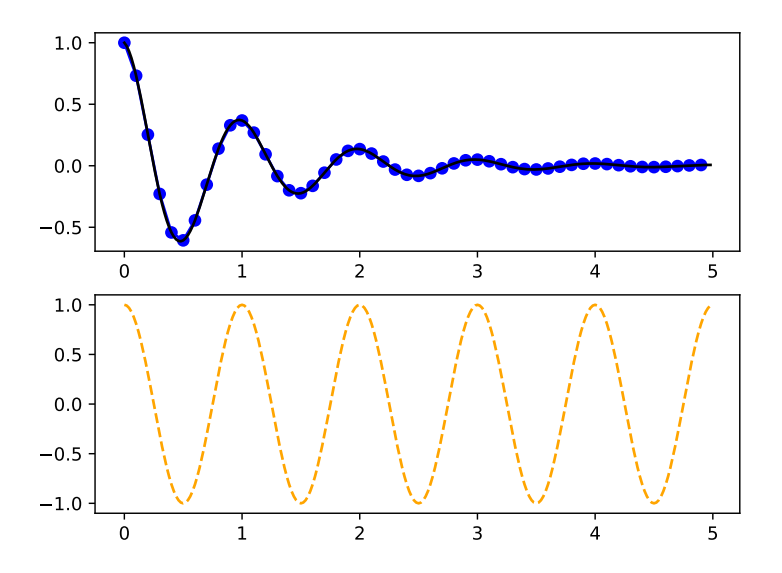

 $\circledcirc \circledcirc \circledcirc$ 

# <span id="page-34-0"></span>**Fitowanie funkcji do danych - pakiet SciPy**

- Pakiet SciPy jest biblioteką do zastosowań naukowych
- Tutaj wykorzystanie podbiblioteki optimize:

```
import scipy.optimize lub import scipy.optimize as sp
```
<https://docs.scipy.org/doc/scipy/reference/optimize.html>

• Zastosujemy metodę curve fit do dopasowania funkcji do danych

```
import scipy.optimize as sp
```

```
par,cov = sp.curve_fit(f,x,y,p0=start,sigma=s,
absolute sigma=True)
```
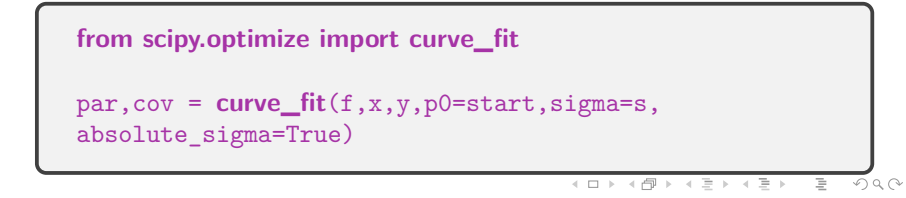

# <span id="page-35-0"></span>**Curve\_fit**

Wywołanie funkcji dopasowującej krzywą teoretyczną do danych:

par,cov = curve\_fit(f,x,y,p0=start,sigma=s,absolute\_sigma=True)

- Metoda zwraca:
	- $\Rightarrow$  macierz 1D z parametrami (par) dopasowania funkcji f
	- $\Rightarrow$  2D macierz kowariancji (cov) dopasowania
- Argumenty metody curve\_fit:
	- ⇒ f dopasowywana funkcja
	- ⇒ x macierz ze współrzędnymi x punktów
	- ⇒ y macierz ze współrzędnymi y punktów
	- ⇒ p0 macierz z początkowymi wartościami parametrów<sup>∗</sup>
	- ⇒ sigma macierz z niepewnościami współrzędnych y<sup>∗</sup>
	- $\Rightarrow$  absolute sigma informuje, czy niepewności y są podane w jednostkach absolutnych lub względnych<sup>∗</sup>
	- <sup>∗</sup> = parametry opcjonalne

[https://docs.scipy.org/doc/scipy/reference/generated/scipy.optimize.curve\\_fit.html](https://docs.scipy.org/doc/scipy/reference/generated/scipy.optimize.curve_fit.html)

- <span id="page-36-0"></span>*.* **Przykład 8.1 wykreślanie danych z pliku, bez niepewności**
- *.* Przykład 8.2 dopasowywanie prostej oraz drukowanie wartości i błędów parametrów
- *.* Przykład 8.3 wykreślanie dopasowanej zależności
- *.* Przykład 8.4 zadawanie wartości początkowych parametrów fitu
- *.* Przykład 8.5 uwzględnianie błędów na osi rzędnych

```
import matplotlib
matplotlib.use('Agg')
import numpy as n
import matplotlib.pyplot as p
data = n.loadtxt('line.txt')x = data[:, 0]y = data[:, 1]p.plot(x, y, 'o')p.savefig('przyklad8.pdf')
```
 $OQ$ 

- *.* Przykład 8.1 wykreślanie danych z pliku, bez niepewności
- *.* **Przykład 8.2 dopasowywanie prostej oraz drukowanie wartości i błędów parametrów**
- *.* Przykład 8.3 wykreślanie dopasowanej zależności
- *.* Przykład 8.4 zadawanie wartości początkowych parametrów fitu
- *.* Przykład 8.5 uwzględnianie błędów na osi rzędnych

```
...
from scipy.optimize import curve_fit
data = n.loadtxt('line.txt')x = data[:, 0]y = data[:, 1]p.plot(x, y, 'o')def f(x, a, b):
 return a * x + bpar, cov = curve_fit(f, x, y)# wypisanie parametrów fitu
print(par)
# wypisanie niepewności parametrów fitu
print(n.sqrt(n.diag(cov)))
p.savefig('przyklad8.pdf')
```
- <span id="page-38-0"></span>*.* Przykład 8.1 - wykreślanie danych z pliku, bez niepewności
- *.* Przykład 8.2 dopasowywanie prostej oraz drukowanie wartości i błędów parametrów
- *.* **Przykład 8.3 wykreślanie dopasowanej zależności**
- *.* Przykład 8.4 zadawanie wartości początkowych parametrów fitu
- *.* Przykład 8.5 uwzględnianie błędów na osi rzędnych

```
...
#przygotowanie wspolrzednych \times z danego
 zakresu
xpar = n.arange(-10, 10, 0.1)#rysowanie dopasowanej zależności
p.plot(xpar, f(xpar,par[0],par[1]))
#p.plot(xpar, f(xpar, *par))p.savefig('przyklad8.pdf')
```
 $OQ$ 

- *.* Przykład 8.1 wykreślanie danych z pliku, bez niepewności
- *.* Przykład 8.2 dopasowywanie prostej oraz drukowanie wartości i błędów parametrów
- *.* Przykład 8.3 wykreślanie dopasowanej zależności
- *.* **Przykład 8.4 zadawanie wartości początkowych parametrów fitu**
- *.* Przykład 8.5 uwzględnianie błędów na osi rzędnych

```
...
par, cov = curve_fit(f, x, y,p0=n.array([0.7, 0.5]))
print(par)
print(n.sqrt(n.diag(cov)))
xpar = n.arange(-10, 10, 0.1)p.plot(xpar, f(xpar,par[0],par[1]))
p.savefig('przyklad8.pdf')
```
 $OQ$ 

- *.* Przykład 8.1 wykreślanie danych z pliku, bez niepewności
- *.* Przykład 8.2 dopasowywanie prostej oraz drukowanie wartości i błędów parametrów
- *.* Przykład 8.3 wykreślanie dopasowanej zależności
- *.* Przykład 8.4 zadawanie wartości początkowych parametrów fitu
- *.* **Przykład 8.5 uwzględnianie błędów na osi rzędnych**

```
...
data = n.loadtxt('line.txt')x = data[:, 0]y = data[:, 1]s = data[:, 2]p.errorbar(x,y,yerr=s,fmt='o')
def f(x, a, b):
 return a * x + bpar,cov=curve_fit(f, x, y,
 p0 = n.array([0.7, 0.5]),signa = s,
 absolute_sigma = True)
...
p.savefig('przyklad8.pdf')
```
 $OQ$ 

#### **Histogramy: Przykład 9.1 - wykreślanie histogramu**

```
import matplotlib
matplotlib.use('Agg')
import matplotlib.pyplot as p
import numpy as n
data = n.loadtxt('wahadlo.txt')
p.hist(data)
p.xlabel('T[s]')p.ylabel('N')
p.title('Okres drgan wahadla')
p.savefig('przyklad9.pdf')
```
 $OQ$ 

イロト イ押ト イヨト イ

# **Histogramy: Przykład 9.2 - fitowanie histogramu**

```
...
data = n.loadtxt('wahadlo.txt')
#p.hist(data)num, bins, patches = p.hist(data)
bincenters=[]
for i in range(0, len(bins)-1):
 bincenters.append(0.5*(bins[i]+bins[i+1]))
#bincenters=0.5*(bins[1:]+bins[:-1])
def gauss(x, mu, var, p):
 return p*n.exp(-( (x-mu)**2) / (2*var*var) )par, cov = curve fit(gauss, bincenters, num)
x = n. linspace (3.1, 3.5, 50)p.plot(x,gauss(x, *par), 'g-')...
p.savefig('przyklad9.pdf')
```
#### **Zadania do samodzielnego rozwiązania na stronie ćwiczeń w dziale python:**

[www.fuw.edu.pl/~mkuich/tik2020/python/zadania\\_python.pdf](www.fuw.edu.pl/~mkuich/tik2020/python/zadania_python.pdf)

Poniżej dodatek dla chętnych:

 $4$  ロ  $\rightarrow$   $4$   $\overline{r}$   $\rightarrow$   $4$ 

 $OQ$ 

#### Liczby pseudo-losowe

- $\bullet$  Generacja N całkowitych liczb pseudo-losowych z przedziału  $[a, b)$ : data=numpy.random.randint(a,b,n)
- Generacja N rzeczywistych liczb losowych z przedziału  $[a, b)$ : data=a+(b-a)\*numpy.random.random\_sample(N)
- Dostępne jest losowanie liczb pseudo-losowych z różnych rozkładów, np.:
	- $\blacktriangleright$  jednorodnego (jak wyżej)
	- $\blacktriangleright$  dwumianowego
	- $\blacktriangleright$  trójkątnego
	- $\triangleright$  normalnego
	- $\rho$  poissona
	- $\blacktriangleright$  ...

<https://docs.scipy.org/doc/numpy-1.15.0/reference/routines.random.html>

 $OQ$ 

 $4$  ロ }  $4$   $\overline{m}$  }  $4$   $\overline{\Xi}$  }  $4$   $\overline{\Xi}$  }

# **Liczby pseudo-losowe i histogramy (1)**

```
import numpy as n
import matplotlib.pyplot as p
a=5b=25
data=n.random.randint(a,b,100000)
y,binEdges = n.histogram(data,bins=10)
bincenters=0.5*(binEdges[1:]+binEdges[:-1])
err=n.sqrt(y)# szerokosc slupka w histogramie
w=0.9*(b-a)/10.
# Zakres poziomej osi
p.xlim(5,26)
# przygotowanie histogramu z bledami
p.bar(bincenters,y,color='g',width=w,yerr=err)
p.title(Łiczby losowe wygenerowane z plaskiego rozkladu")
p.show()
```
# <span id="page-46-0"></span>**Liczby pseudo-losowe i histogramy (2)**

```
import numpy as n
import matplotlib.pyplot as p
# losowanie z rozkładu Poissona
h1 = n.random.poisson(5, 100000)# przygotowanie histogramu z rozkładu Poissona
count1, bins1, ignored1 = p.hist(h1, 14, density=True,
color='r', label='Rozkład Poissona')
# losowanie z rozkładu trójkątnego
h2 = n.random.triangular(15, 20, 25, 100000)# przygotowanie histogramu z rozkładu trójkątnego
count2, bins2, ignored2 = p.hist(h2, 50, density=True,
color='b', label='Rozkład trójkątny')
p.ylabel('Gęstosc prawdopodobienstwa')
p.xlabel('argument')
p.legend()
p.show()
```
# <span id="page-47-0"></span>**Histogramy 2D**

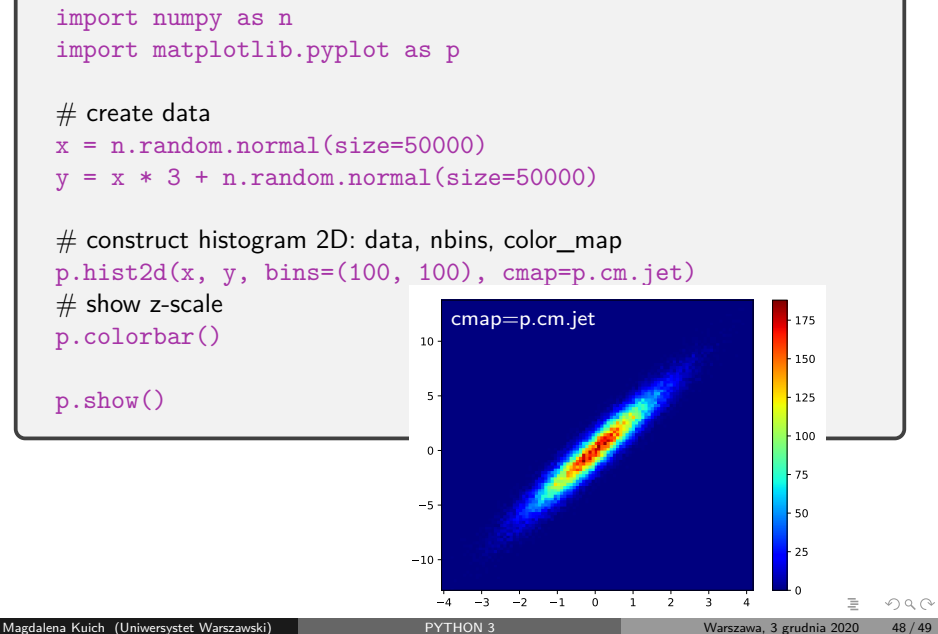

# <span id="page-48-0"></span>**Histogramy 2D - palety kolorów**

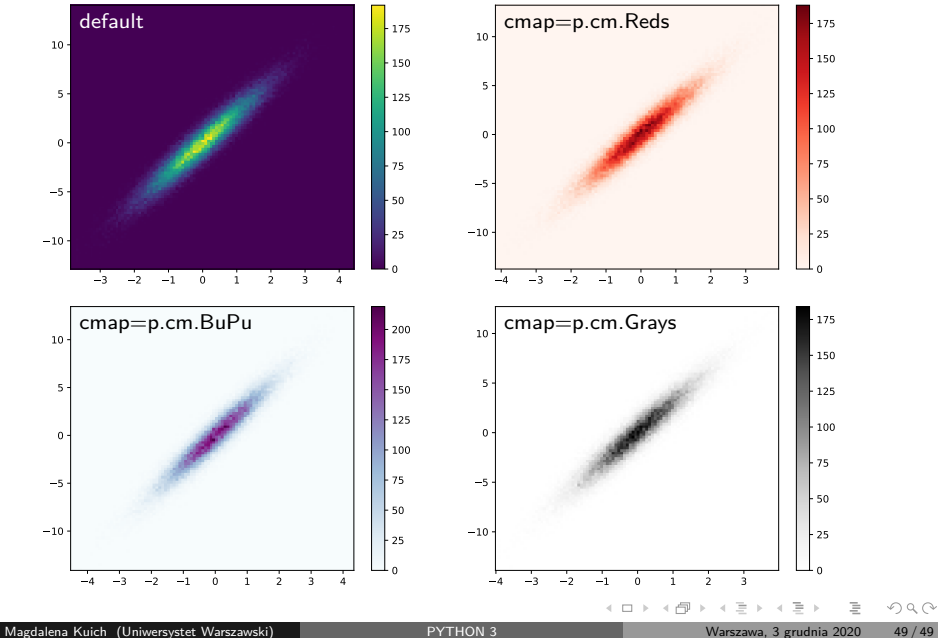